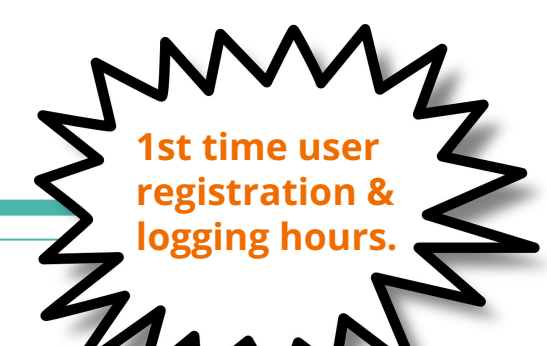

# **Logging Service Hours**

Navigating Naviance & x2vol

# **Service Hour Requirements**

### 5 Total Hours

- Money earned does not earn hours
- Supporting others in need *outside* of immediate family
- Community organizations
- Follow your passions with your volunteer work
- More information to come

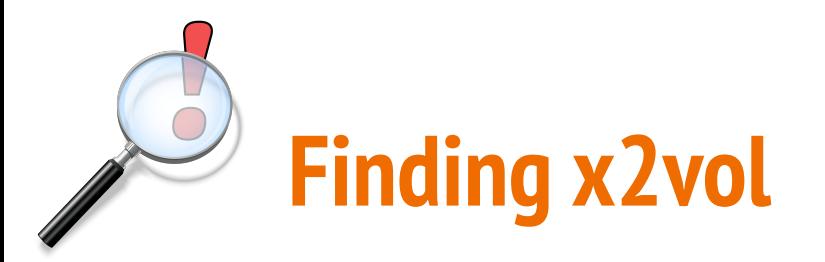

**1. Go to CLASSLINK**

**2. Find NAVIANCE** 

**3. Click on NAVIANCE**

**Naviance SAML Teacher** 

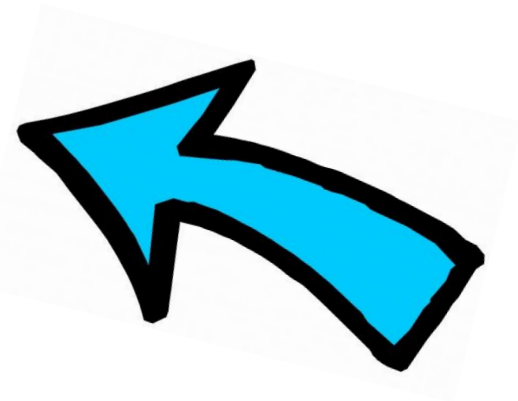

**\*Log in using your school email and six digit student ID number**

## **Naviance Homepage. Next: Find CAREERS.**

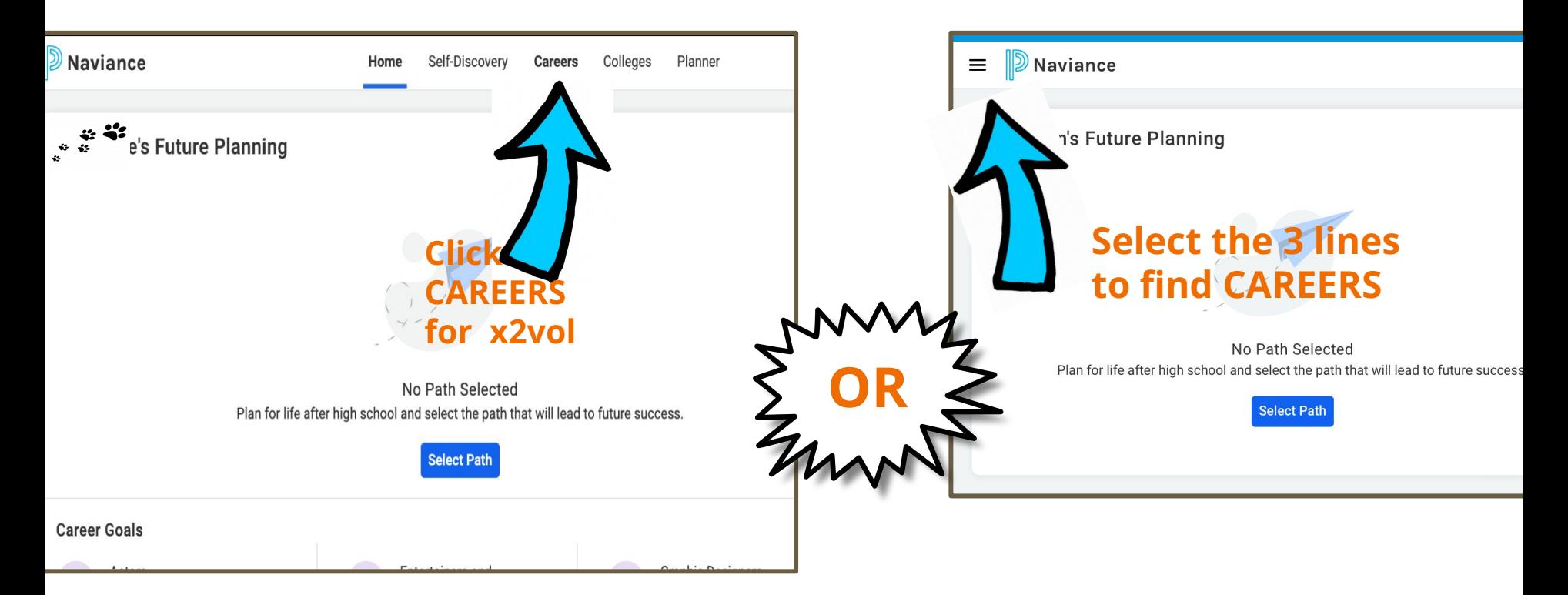

### **Select x2vol to Begin Entering Service Hours**

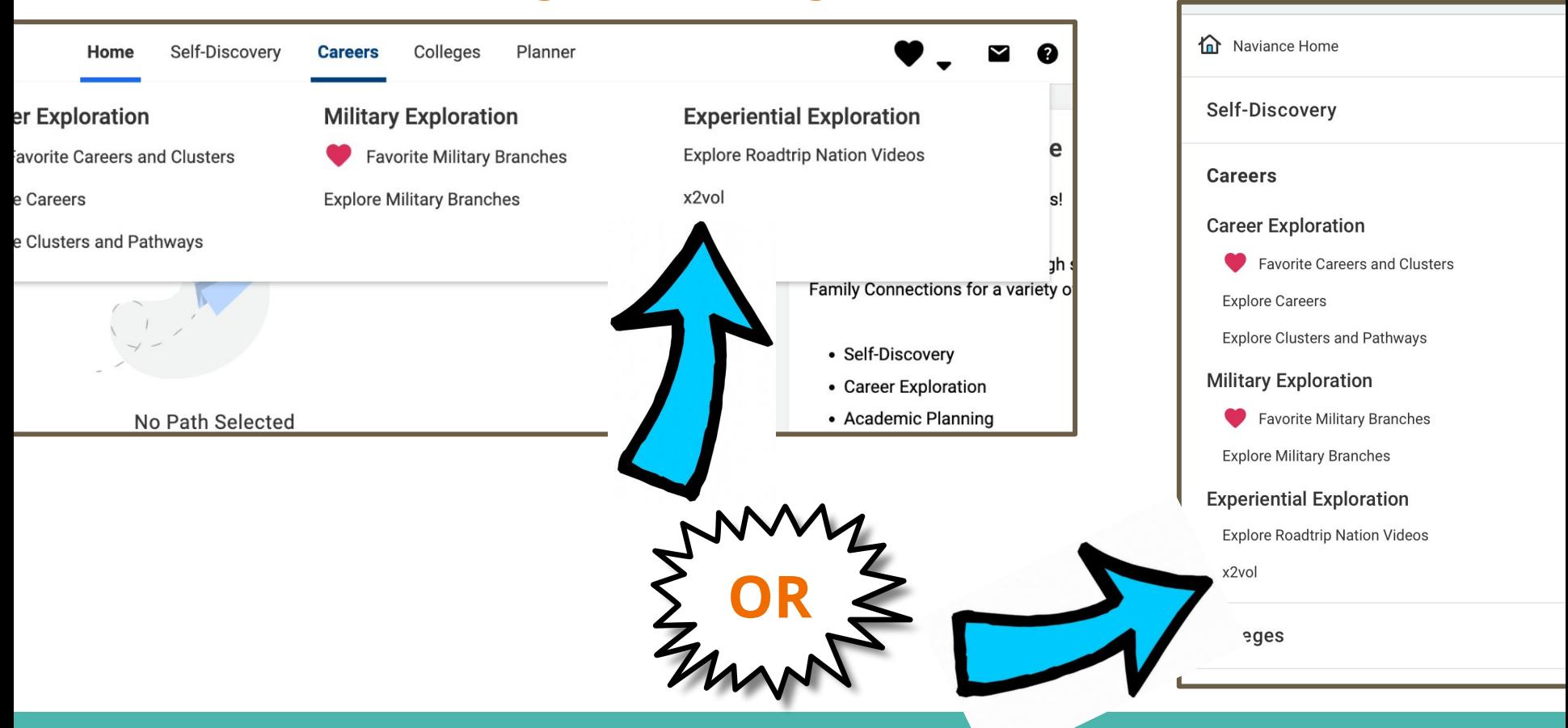

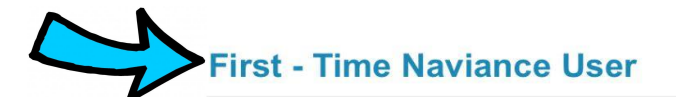

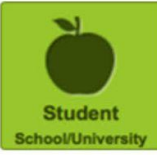

Upper Arlington High School **High School** 1650 RIDGEVIEW RD

Upper Arlington OH 43221

#### **Account Lookup**

Check to see if your school has begun the registration process for you.

Last Name

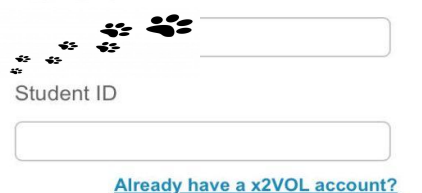

**1st time users only!**

## **Fill in your Last Name & Student ID.**

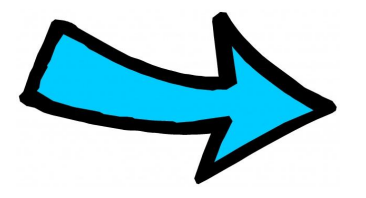

**Search** 

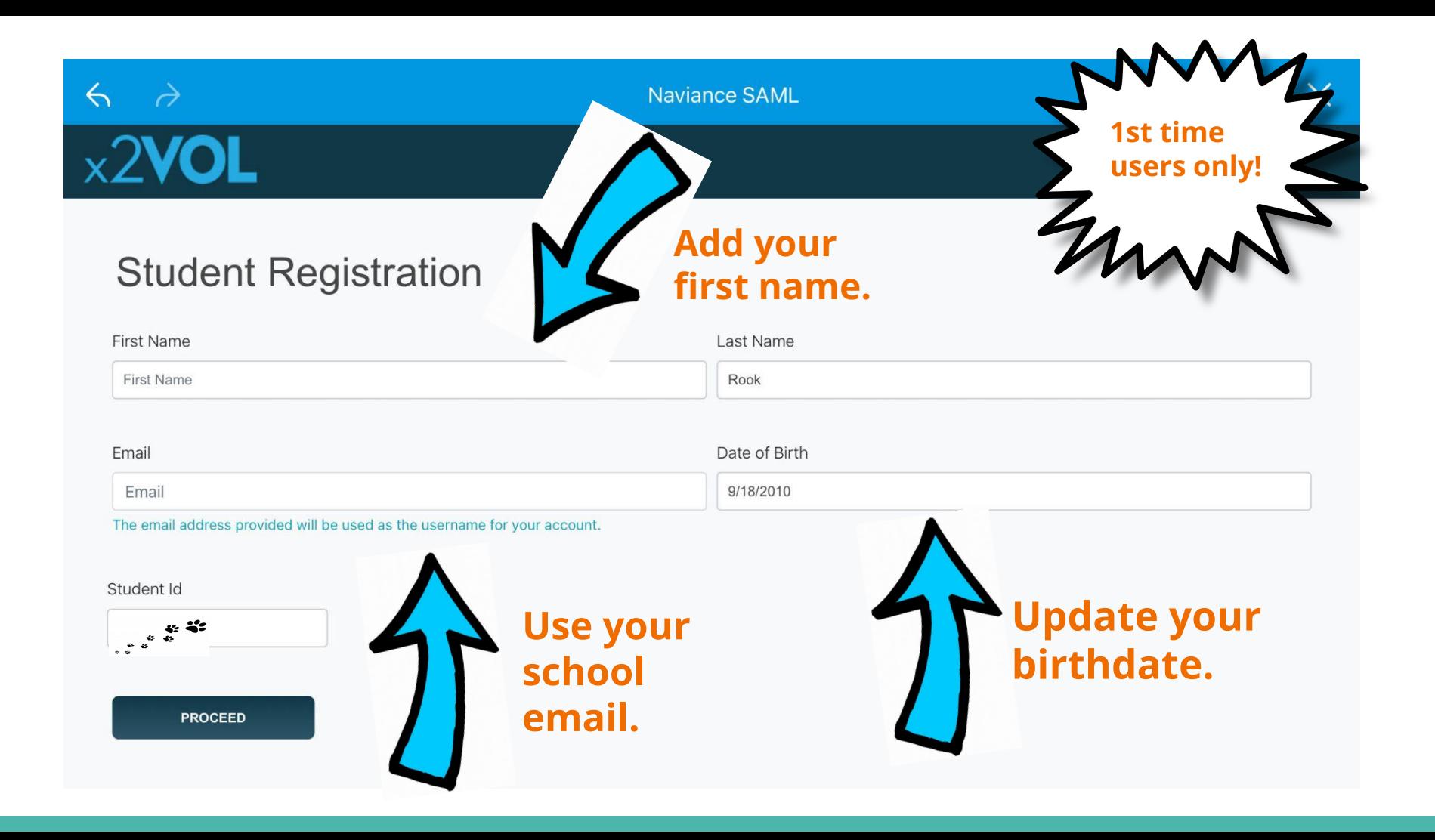

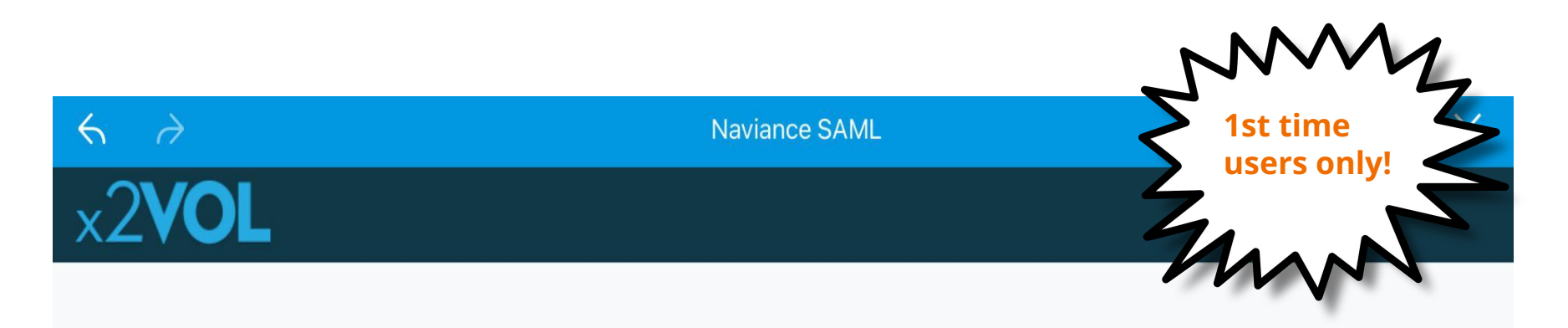

### **Student Registration**

#### **Sign-In Preference**

**Email Address (Username) (View Privacy Statement)** 

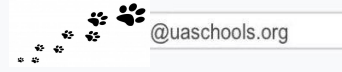

Create Account Password

(You may optionally create a password if you plan to use the free x2VOL mobile app to log your hours.)

New Password

Confirm New Password

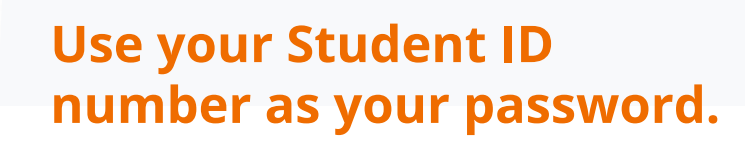

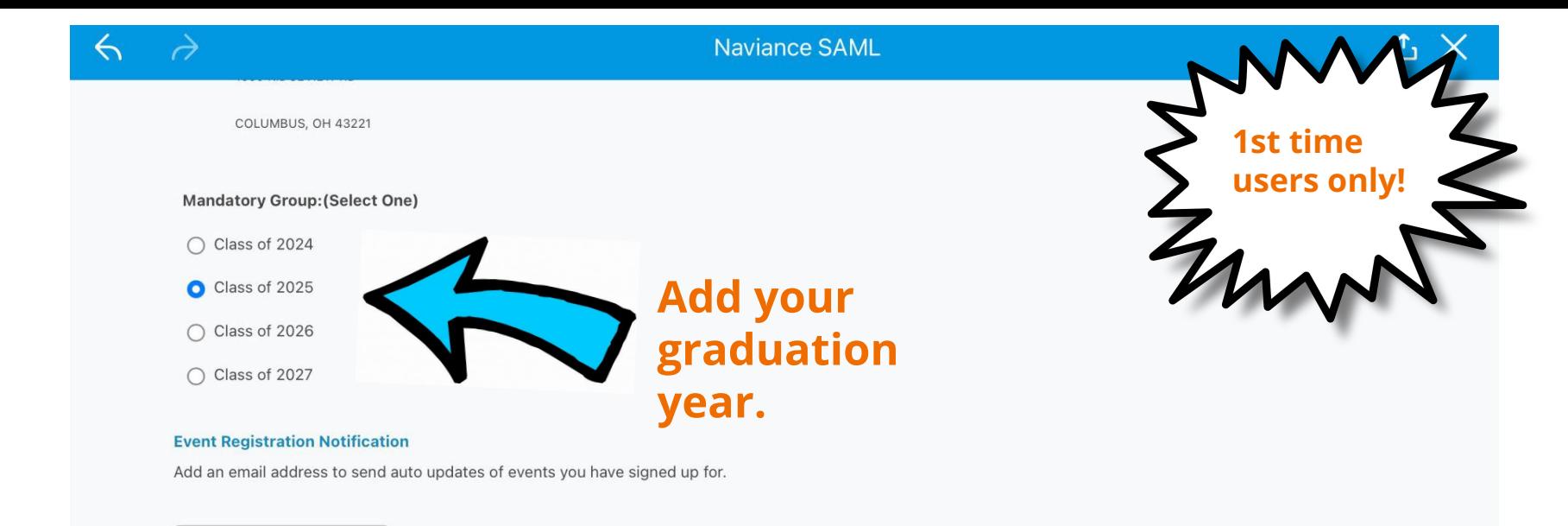

#### email address to be notified

+ Additional Email Address

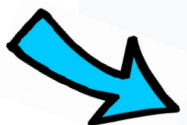

Don't

forget these!

- ◘ I understand that my school may have access to my community service progress. XThey may also review and approve my activities when I post them.
- I understand and accept the site policies regarding privacy and security (View Privacy Statement)
- I am 13 years old or older
- ◯ I am under 13 years old but my school subscribes to x2VOL for academic purposes

 $\bigcap$  Yes! Please notify these people when I sign up for an event.

#### **COMPLETE REGISTRATION**

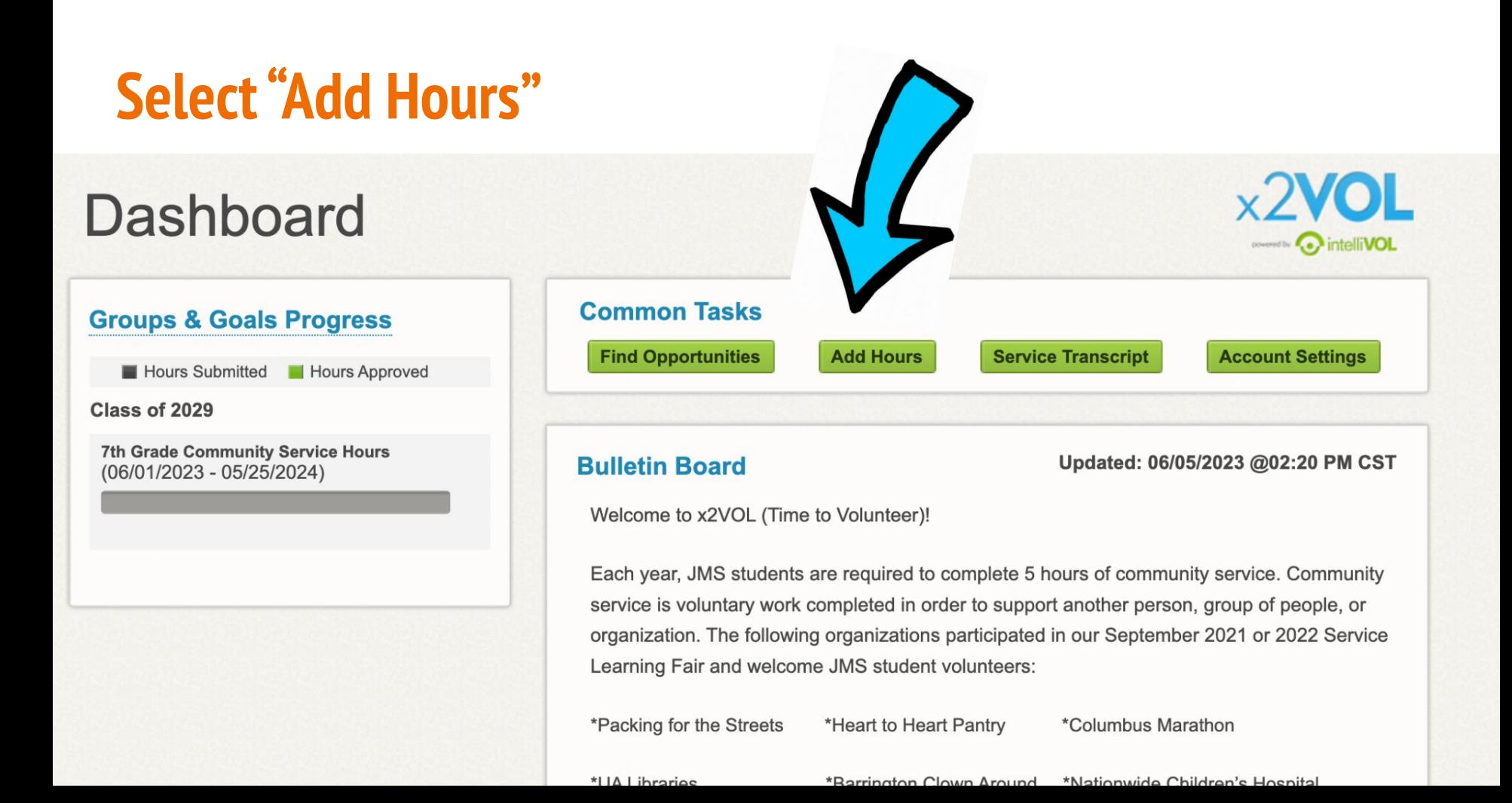

## **Start a New Log by Selecting "Create New"**

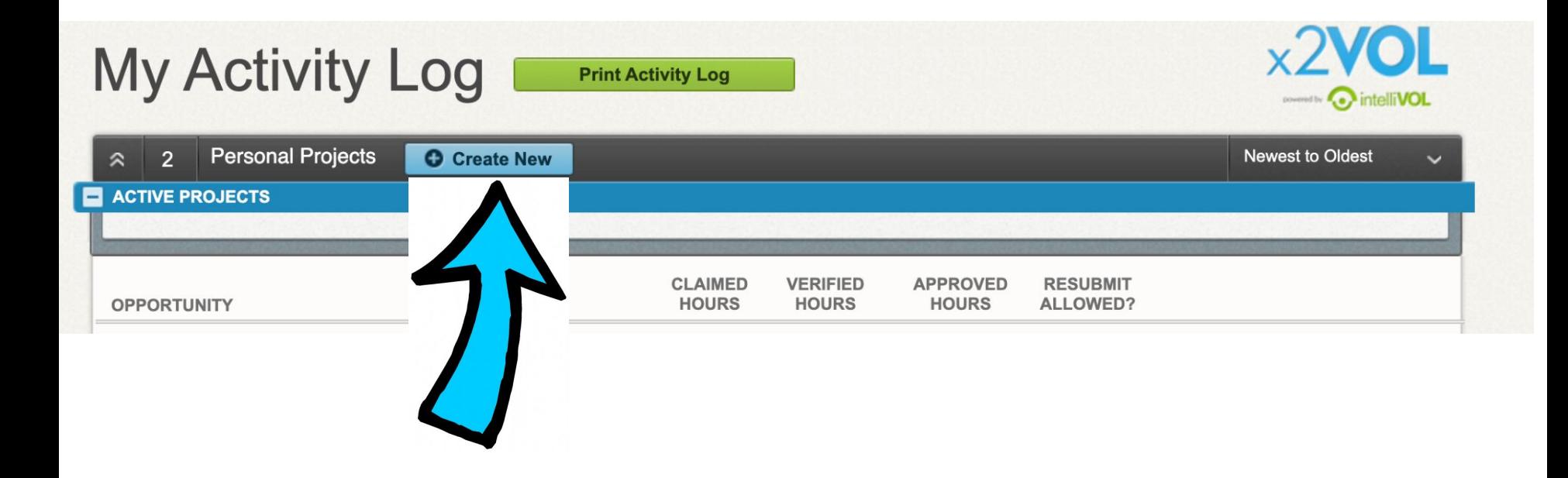

### **Begin Entering Your Service Hours...**

### **Create a Personal Project**

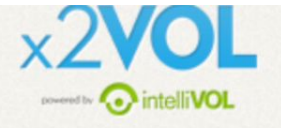

### **E** Activity

[Max. 100 character]

Agency or Organization Name

**Project Description** 

### **Personal Projects**

If you've completed an event outside of what's listed in x2VOL, such as volunteering at a local hospital, then claim your hours as a Personal Project.

> Be specific and thorough in your description.

A AA - - le ces - - - L -

#### **Attachments**

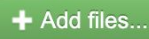

You can upload .pdf, .jpg, .png, .gif, .bmp, .zip, .doc, .docx, .xls, .xlsx, .pp' .pptx, .txt, .wmv, .mp4, .rtf, .csv, .pps, .wma, .flv, .mov, .mpg files. The maximum file size is 20MB.

Drop Files Here

### Make this a recurring project

Allows you to reuse this personal project for future claims without reentering the information. (ex. Volunteering at the food bank several times a month.)

**Interests** (Please select the interest that best describes the activity you performed)

Humanitarianism

○ Government

### **Career Clusters**

□ Agricultural & Natural Reso ...

Government & Public Adminis ...

 $\Box$  Manufacturing

□ Human Services

Business, Management & Admi...

 $\Box$  Transportation, Distributio ...

 $\bigcirc$  Faith-based

Educational

**Education & Training** 

Architecture & Constructions

Science, Technology, Engine ...

Marketing, Sales & Service

**Information Technology** 

**Upload service hours** documentation here. If you don't have paper documentation, skip this step.

Environmental

Public Safety, Corrections ...

 $\Box$  Hospitality & Tourism

Arts, AVV Technology & Comm ...

**Health Science** 

 $\Box$  Finance

### Activity Verification Contact

The contact you specify here will be sent a verification request link. The link will allow the contact to provide verification that the service hours that you've claimed for this event are accurate. Please note that this information may also be audited.

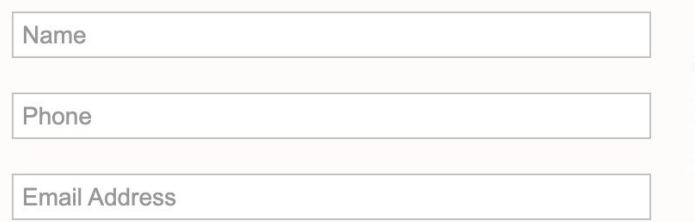

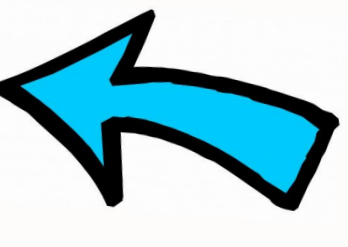

This is the person who will verify your hours. Double check to make sure the information is accurate!

### **Claim Hours** (Date that you performed the service.)

If you volunteered multiple days for the same activity, please enter the TOTAL amount of hours and select the most recent date volunteered. You can provide the dates/date range in the Description section at the top of this page. If you have been instructed to provide one entry per date please do so.

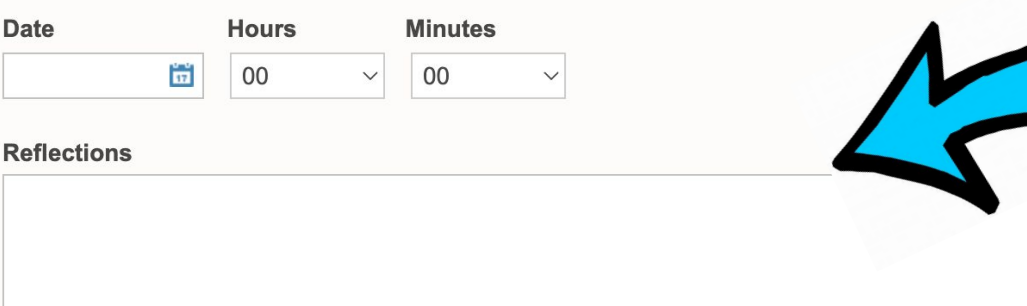

**Make sure you** thoroughly reflect on **BOTH questions or you** may be asked to redo your response.

1 - In what way did you contribute (to the individual/agency/organization) where you volunteered?

2 - What did you learn about your own skills and interests?

#### **Organization Goals**  $\vert\mathcal{J}\vert$

Select where the hours being claimed will be credited to. Either choose an Exclusive Goal or choose the option "Apply to all Non-Exclusive Goals"

NOTE: Below are all ACTIVE goals in your organization. If you are logging hours that do not belong in an active goal below, choose "Apply to all Non-Exclusive Goals" and the hours will appear in your activity log for the date you submitted.

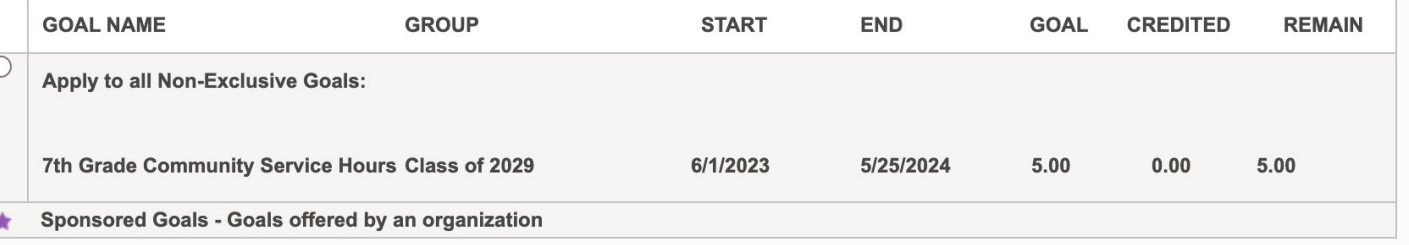

The hours that I am submitting are accurate, and the details (including hours, dates, location, and contact information) are truthful. I understand that the information I am submitting may be checked for accuracy.

### **E** Comments

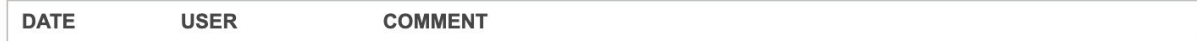

### **You Did It! Hit Submit!**

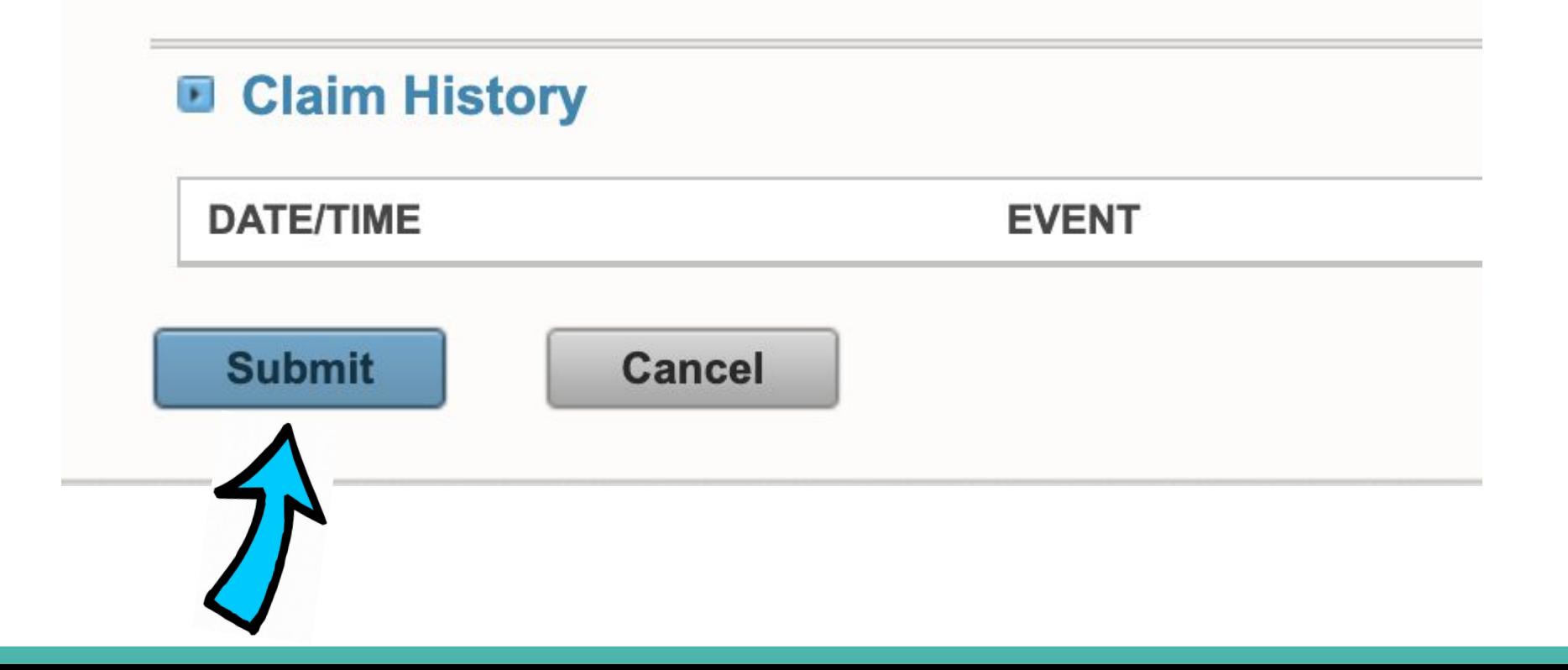

### **What Your Verifier Sees...**

Action Requested: Confirm hours for

x2VOL <student-verification-noreply@x2vol.com> Unsubscribe to me  $\blacktriangledown$ 

Sun, Sep 17, 9:59 PM (16

 $lnbox \times$ 

External

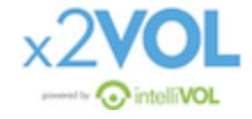

Shannon Rook,

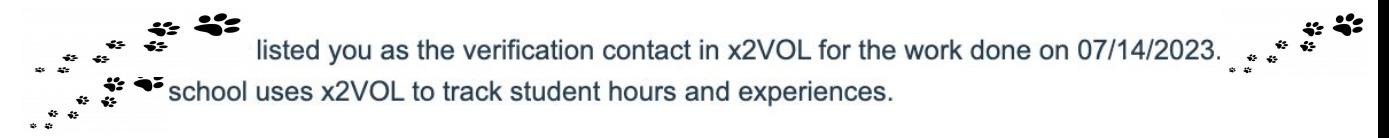

Please click below to see the details and verify their hours for Moving on 07/14/2023.

**Verify Hours**